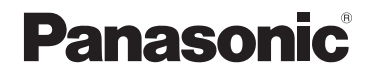

使用说明书 数码相机

<sup>型号</sup> DMC-FH6 DMC-FH4 DMC-S2

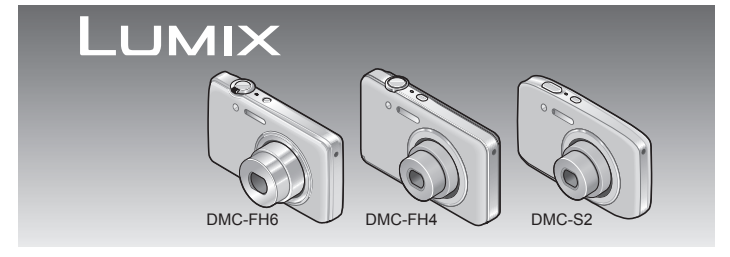

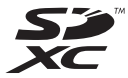

使⽤之前,请仔细阅读本说明书。

更加详细的说明——"高级功能使用说明书(PDF 格式)"记载在随机附送的CD-ROM中。请下载这 个说明书并加以阅读。

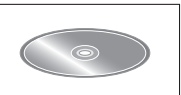

VQT4G42 M1211KZ0

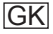

### 亲爱的顾客 :

借此机会我们感谢您购买此款Panasonic数码相机。请仔细阅读本 使用说明书,并妥善保管以便日后参照。请注意, 数码相机上的 实际控件、部件和菜单项目等可能会与使用说明书中的图示略有不 同。

### 请严格遵守版权法。

• 除您自己私人使用外, 对预先录制的磁带、光盘或其它出版或发 ⾏的材料进⾏录制会违反版权法。即使是私⼈使⽤,对某些材料 的录制也会受到限制。

## 安全注意事项

### 警告 :

- 为减少火灾、触电或产品损坏的危险,
	- 请勿使本机暴露于⾬⽔、湿⽓、滴⽔或溅⽔中。
- 请勿将装有液体的花瓶等物体放在本机上。
- 请仅使⽤推荐的附件。
- 请勿卸下盖子。
- 请勿自行修理本机。应请专业的维修人员讲行修理。

电源插座应设置在电器附近并应易于触及。

### ■产品识别标记

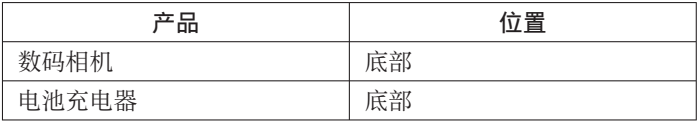

## 注意

- 如果电池更换不正确,可能有爆炸危险。请仅⽤制造商推荐的 类型更换。
- 废弃电池时,请联系您本地相关部门或销售商并询问正确的废 弃方法。
- 请勿加热或暴露在⽕中。
- 请勿将电池长时间留在受到直射阳光照射、门窗关闭的汽车内。

警告<br>火灾、 爆炸和烧伤危险。请勿分解、加热至60℃以上或烧弃。

#### 注意!

为减少火灾、触电或产品损坏的危险,

- 请勿将本机安装或放置在书架、内置柜子或其他局促的空间中。 确保本机通风良好。
- 请勿用报纸、桌布、窗帘或类似物品堵塞本机的通风口。
- 请勿将点燃的蜡烛等明火源放在本机上。
- 当连接上AC电源线时,电池充电器将处于待机状态。只要电源线 与电源插座相连接,初级电路总是带电。

### ■使用时

- 除了随机附送的以外, 请勿使用任何其他USB连接电缆。
- 务必使⽤正宗Panasonic AV电缆(DMW-AVC1 :另售)

### 保持本机远离电磁设备(例如微波炉、电视机、游戏机等)。

- 如果您在电视机上面或附近使用本机, 本机上的图像和/或声音 可能被电磁波辐射干扰。
- 不要在手机附近使用本机, 否则噪声可能对图像和/或声音产生 不良影响。
- 扬声器或大马达产生的强大磁场可能造成记录的数据损坏或图像 失真。
- 微处理器产生的电磁波辐射可能对本机造成不良影响, 干扰图像 和/或声音。
- 如果本机受电磁设备的不良影响而停止正常工作, 请关闭本机并 卸下电池。然后重新插⼊电池,再将本机打开。

#### 请勿在电波发射器或高压线附近使用本机。

• 如果您在电波发射器或高压线附近录制, 录制的图像和/或声音 可能会受到不良影响。

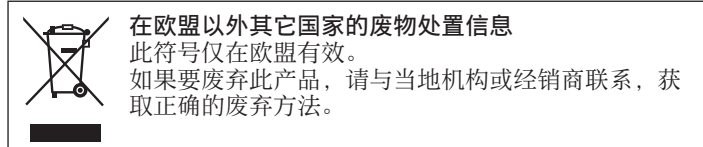

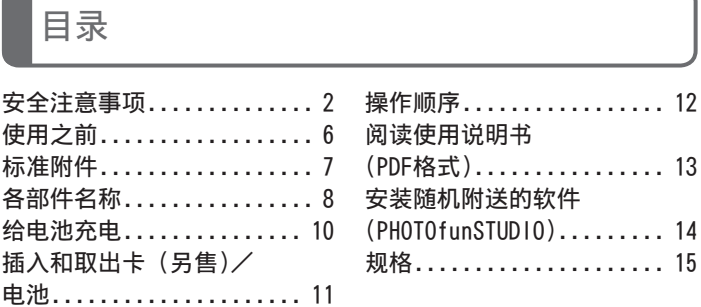

 ●请注意,您的数码相机的实际控件和组件、菜单项⽬和其他信息 可能与本说明书的插图和截屏中提供的内容不同。由于各机型的 操作或其他信息大致相同, 本说明书使用DMC-FH6作为示例来提 供说明。

●各机型的操作、步骤或功能差异将会单独指明,并随附相关的型号。

(示例) **DMC-FH6 DMC-S2**

使用之前

#### ■关于本相机的使用

- ●不要剧烈震动或撞击本相机,或对本相机施加压力。
- ●本相机不具备防尘、防滴、防⽔功能。 请避免在灰尘、沙粒或水等较多的环境下使用。以防灰尘、 沙粒或水等的渗入。

### ■关于结雾(当镜头或显示屏起雾时)

- ●在温度或湿度有变化的地方使用本相机时,会发生结雾现象。 结雾会导致镜头或显示屏脏污、发霉、相机故障,因此请避免 在结雾状态下进⾏使⽤。
- ●如果发生结雾现象, 请关闭相机电源, 并放置两个小时后再使 ⽤。相机适应了周围的温度后,起雾会⾃然消失。

# 标准附件

在使用相机之前,请确认随机附送了以下所有附件。部品编号为 2012年1⽉时的信息。

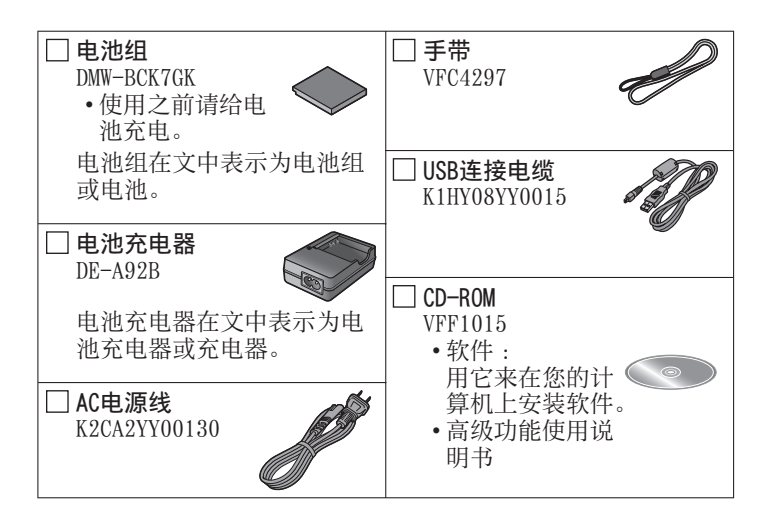

- 在本文中, SD记忆卡、SDHC记忆卡和SDXC记忆卡统称为记忆卡。
- 记忆卡为另售。当不使⽤卡时,可在内置内存上记录图像或播放 内置内存上的图像。
- 如果您丢失随机附送的附件,请咨询经销处或您附近的维修中心。 (您可以另外购买附件。)
- 请正确处理所有包装材料。
- 微小部件, 请放置在远离幼儿的安全地方。

各部件名称

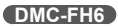

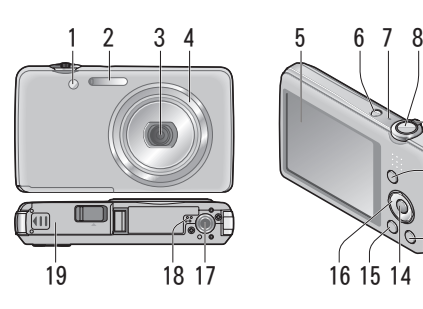

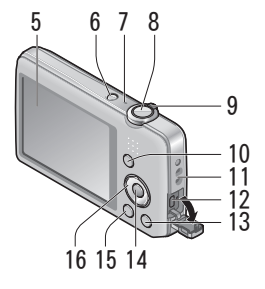

**DMC-FH4**

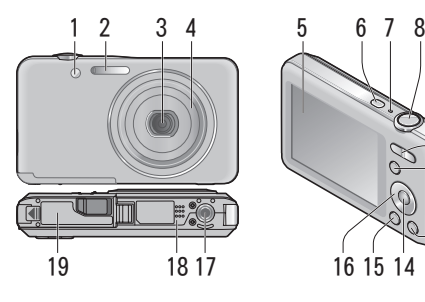

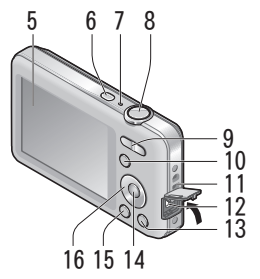

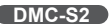

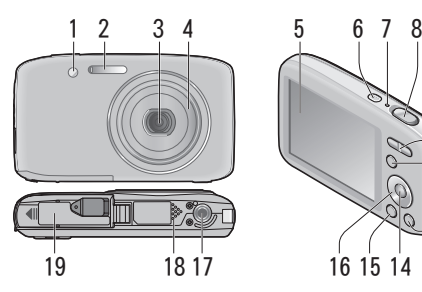

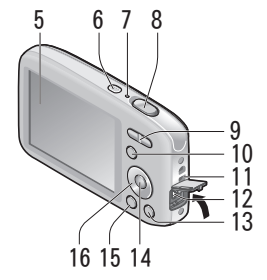

- 1 自拍定时器指示器/AF辅助灯
- 2 闪光灯
- 3 镜头
- 4 镜筒
- 5 LCD显示屏
- 6 电源按钮
- 7 麦克风
- 8 快门钮
- 9 **DMC-FH6** 变焦杆 **DMC-FH4 DMC-S2**
	- 变焦钮
- 10 [MODE] 按钮
- 11 手带孔眼 -
- 12 [AV OUT/DIGITAL] 插口
- 13 [ m / 5] (删除/返回)按钮
- 14 [MENU/SET] 按钮
- 15 回放按钮
- 16 光标按钮
- 17 三脚架插孔
- 18 扬声器
- 19 卡/电池舱盖

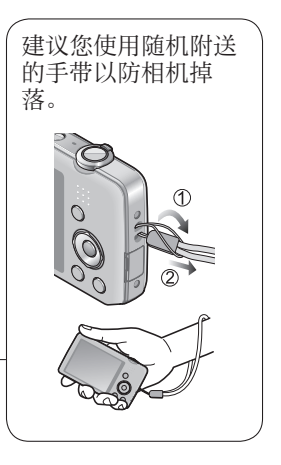

●本说明书所使用的图表和画面可能会与实物不同。 ●录制动态图像时,请不要挡住麦克风。 ●某些三脚架或独脚架以及某些相机定位方法可能会阻挡扬声器, 导致难以听到哔音等声音。

# 给电池充电

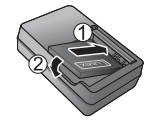

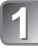

## 插入电池端子,并将电池装入充电器 确保「LUMIX] 朝外。

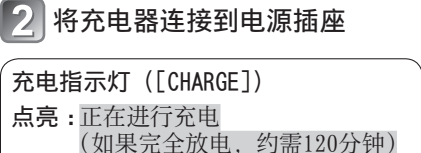

## ■关于本相机可使用的电池

熄灭 : 充电完成

可⽤于本机的电池为DMW-BCK7GK。

- 使⽤专⽤充电器和电池。
- •相机出厂时电池未充电。使用之前请给电池充电并设置时钟。
- 在室内用充电器给电池充电 (10 ℃至30 ℃)。

# 插入和取出卡 (另售)/电池

- 关闭电源,滑出卡/电池舱盖 锁(1),然后打开舱盖(2), 如图所示
- 插入电池和卡,确保其方向正 2 确
	- 电池:插入电池直到听到锁定音, 之后确认解除杆已固定在 电池上方。
	- 卡 : 稳固地插⼊整张卡,直到啮 合到位。

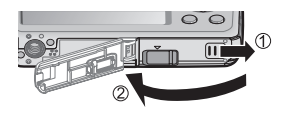

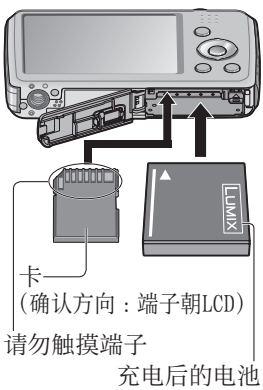

(确认⽅向)

#### ■要取出时

• 要取出电池时 : 将解除杆向箭头方向移动。

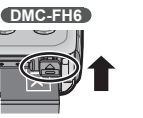

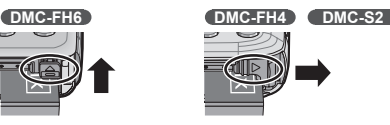

• 要取出卡时 : 按下其中央部分。

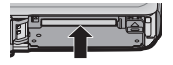

●请务必使用Panasonic牌正宗电池 (DMW-BCK7GK)。 ●如果使用其他电池,本公司将不能保证本产品的质量。 ●要将记忆卡远离幼儿放置以免其误咽。

## 操作顺序

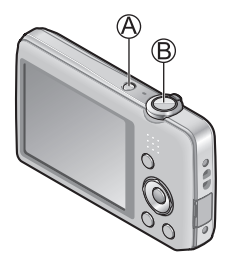

## 按电源按钮 (A)

相机出厂时未设置时钟。使用相机之前, 请设置日期和时间。

## 按快门钮(B)拍摄图像

半按

(轻轻按下进⾏聚焦) 完全按下 (完全按下按钮进⾏ 拍摄)

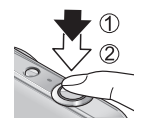

### ■选择拍摄模式

按[MODE]按钮选择拍摄模式。

- f **n** 用自动设置拍摄图像。
- ⽤⾃定义设置拍摄图像。
- SCN 按场暑拍摄图像。
- 拍摄动态图像。

#### ■设置菜单

按「MENU/SET] 显示菜单画面以改变拍摄功能、相机设置和其他 设置。

#### ■观看图像

按回放按钮 2按 命选择图像

### ■删除图像

①按 [ 而 / ▲] 按钮删除显示的图像 2按 (6)选择 [是], 然后按 [MENU/SET]

●在本说明书中,使用的按钮以阴影显示。

12 VQT4G42 (SCH)

## 阅读使用说明书(PDF格式)

关于本相机操作的更加详细指南包含在随机附送CD-ROM上的"高级 功能使⽤说明书(PDF格式)"中。请将其安装到计算机上以便阅读。

## ■对于Windows

## 开启计算机并插入包含使用说明书的CD-ROM(随机附送)

单击"使用说明书"

- 选择所需的语言,然后单击"使 用说明书"讲行安装 **A** 返回到安装菜单
- 双击桌面上的"使用说明书"快 捷⽅式图标

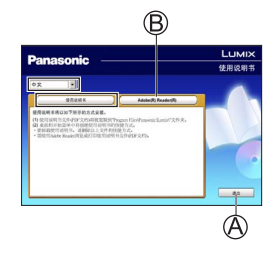

## ■不能打开使用说明书(PDF格式)时

您需要Adobe Acrobat Reader 5.0或以上版本或Adobe Reader 7.0或以上版本才能浏览或打印使⽤说明书(PDF格式)。 插入包含使用说明书的CD-ROM (随机附送), 单击 ®然后按照画 面上的信息进行安装。 ⽀持的操作系统 :Windows XP SP3 / Windows Vista SP2 /

Windows 7

• 您可从以下网站下载并安装适用于您的操作系统的Adobe Reader版本。 http://get.adobe.com/reader/otherversions/

## 安装随机附送的软件(PHOTOfunSTUDIO)

使用该软件可以将图像传送到计算机中,并根据拍摄日期或者所用 相机的机型名称,对传送的图像进行分类。

• 插入CD-ROM之前, 请关闭所有运行的应用程序。

## 确认您计算机的环境

PHOTOfunSTUDIO 8.0 LE的操作环境

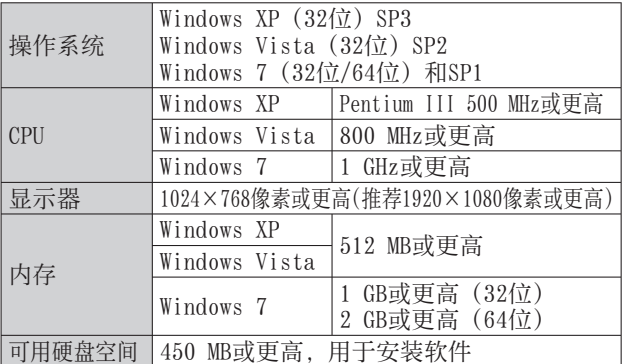

• 有关操作环境的更多信息,请参阅"PHOTOfunSTUDIO"的 使⽤说明书(PDF)。

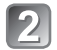

## 插入包含随机附送软件的CD-ROM

插入随机附送的CD-ROM后, 将会启动安装菜单。

## 在安装菜单中单击 [应用程序]

## 单击 [推荐安装]

• 根据屏幕上显示的信息继续安装。

●将会安装与您的计算机兼容的软件。

- –PHOTOfunSTUDIO(Windows XP/Vista/7)
- LoiLoScope 30天完整试⽤版(Windows XP/Vista/7)

(这只会安装试用版下载站点的快载方式。)

●PHOTOfunSTUDIO与Mac不兼容。

# 规格

## 数码相机:安全信息

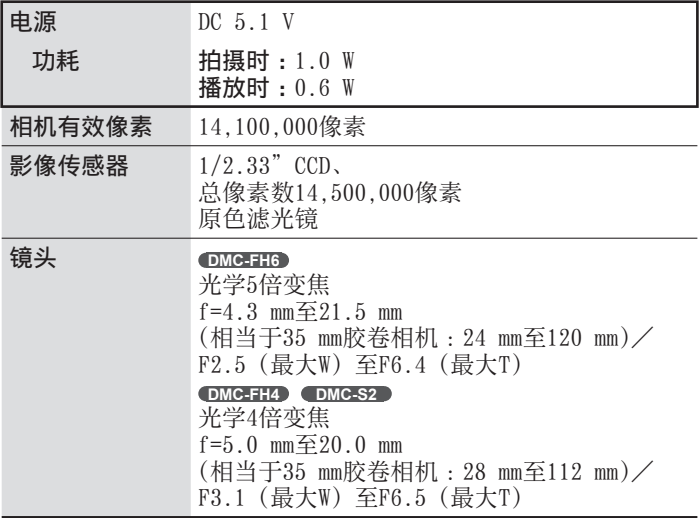

## 规格

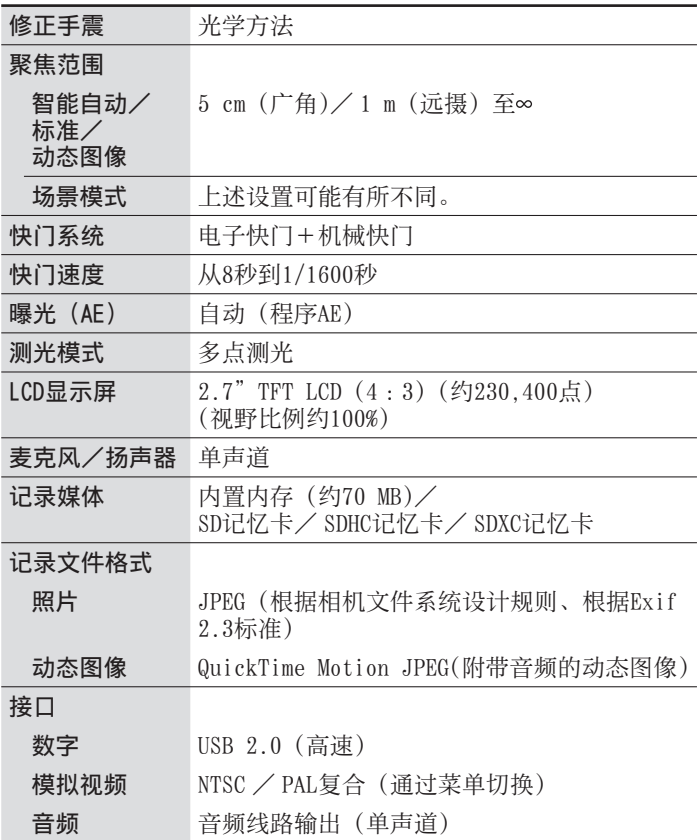

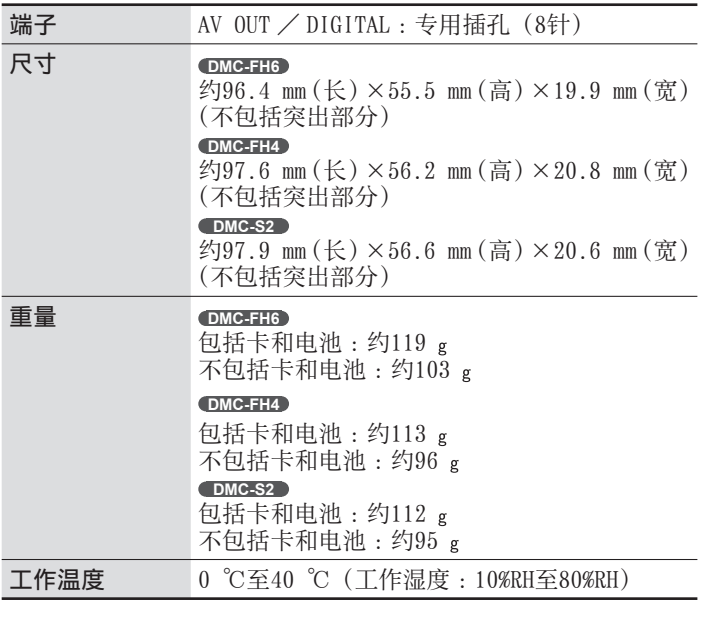

电池充电器

(Panasonic DE-A92B):安全信息

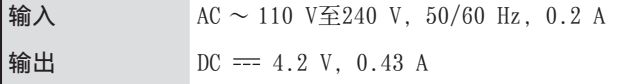

电池组(锂离⼦) (Panasonic DMW-BCK7GK):安全信息

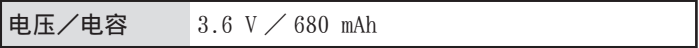

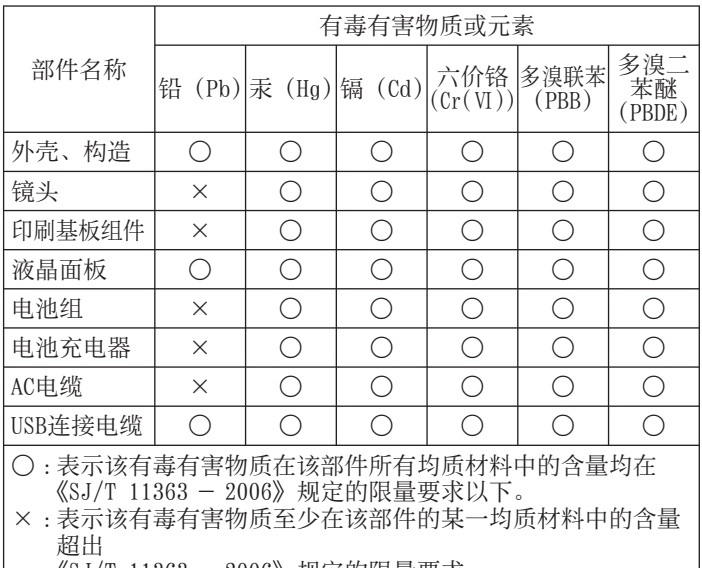

《SJ/T 11363 - 2006》规定的限量要求。

对于表示"×"的情况,属于欧盟RoHS指令的豁免项目。

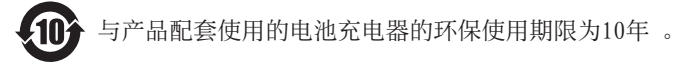

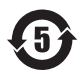

与产品配套使用的电池组的环保使用期限为5年 。

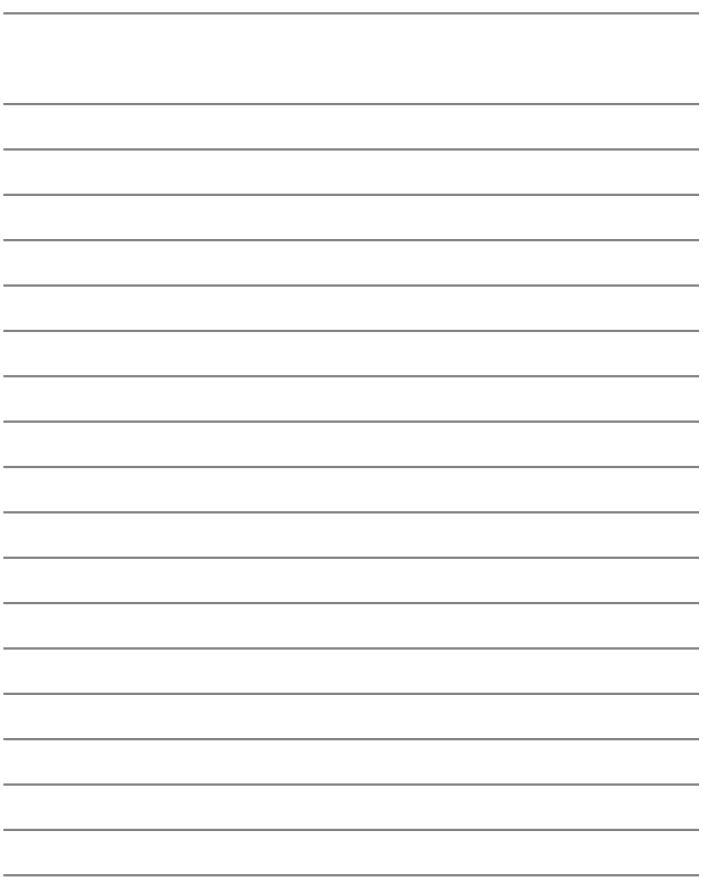

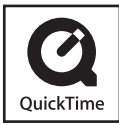

- SDXC徽标是SD-3C, LLC的商标。
- QuickTime和QuickTime的标志是Apple Inc. 的商 标或者注册商标。
- Mac和Mac OS是Apple Inc.在美国和其他国家注册 的商标。
- Windows和Windows Vista是Microsoft Corporation在美国和/或其他国家的注册商标或商 标。
- 本产品使⽤DynaComware Corporation的 "DynaFont"。DynaFont是DynaComware Taiwan Inc.的注册商标。
- 本说明书中所印刷的其他名称、公司名称和产品名 称为各相关公司的商标或注册商标。

松下电器产业株式会社(日本大阪)监制 厦门松下电⼦信息有限公司 制造 福建省厦门火炬高技术产业开发区 原产地:中国 **DMC-FH6** 标准代号:**Q/XMSX 046 DMC-FH4** 标准代号:**Q/XMSX 051 DMC-S2** 标准代号:**Q/XMSX 044**

2012年1⽉发⾏ 在中国印刷